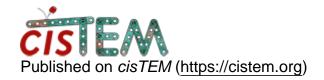

Home > cisTEM 1.0.0-beta: Auto refine error after iteration 1 finish

## cisTEM 1.0.0-beta: Auto refine error after iteration 1 finish

Tue, 03/20/2018 - 12:54 #1

cisTEM 1.0.0-beta: Auto refine error after iteration 1 finish

Hi,

I have imported star file and mrc stack from my Relion Extract folder and tried to run Auto Refine. It always finished the first iteration then returns with the errors below:

Error: File '/dev/null' couldn't be removed (error 13: Permission denied)

Error: Number of particles selected = 0; please change score threshold From core/frealign\_parameter\_file.cpp:439

float FrealignParameterFile::ReturnThreshold(float, bool)

Please let me know if there were solutions. Thanks!

timgrant

In the refinemnet package

In the refinemnet package that was created upon import - how many particles does it say it contains, and is this the expected number?

If you click display stack, does it show you the particles?

Thanks,

Tim

Tue, 03/20/2018 - 14:09 (Reply to #2)

refinement package is okay

Thank Tim for your response,

The particle number match my expectation and they can be display properly.

Tue, 03/20/2018 - 14:10 (Reply to #3)

In case the number makes a

In case the number makes a difference, there are 189361 ptcls

<u>#5</u>

timgrant

Hmm that's quite strange,

Hmm that's quite strange,

Can you go to the manual refine panel, and select local refinement for 1 iteration, and see if that works? If it doesn't, can you click on the expert options tab and change the "score threshold" to -10.0 and try again?

Thanks,

Tim

Thu, 03/22/2018 - 17:44 (Reply to #5)

Manual refine finish 1 iteration

Hi Tim,

Manual refine 1 iteration and terminated normally, in fact if I ran for another 4,5 iterations they all terminated normally, although the result did not seem to be converging at all...

timgrant

Hi,

Hi,

If you create a new refinemnet package from your imported refinemnet package, but using the parameters from after the manual refine - I think the autorefine should work.

Thanks,

Tim

## <u>Log in</u> or <u>register</u> to post comments

 $\textbf{Source URL:} \underline{\text{https://cistem.org/cistem-100-beta-auto-refine-error-after-iteration-1-finish}}$